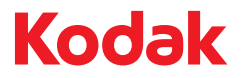

# ScanMate i920 スキャナー

ユーザーズガイド

A-61693\_ja<br>5K0220

# 且次

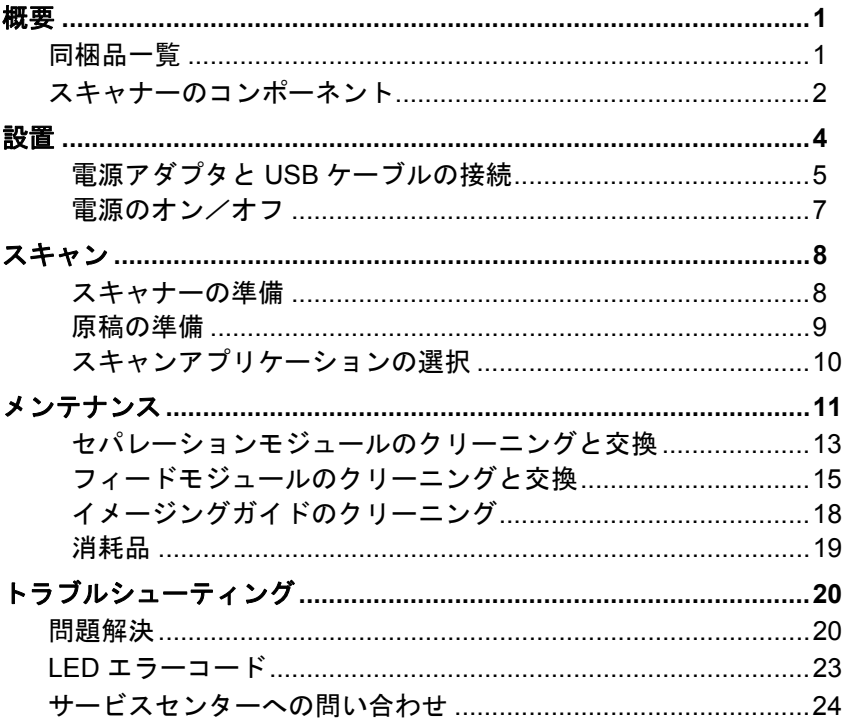

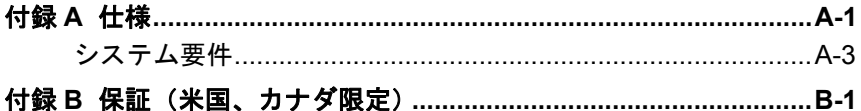

## 安全性について

#### ユーザへの注意事項

- ほこりの多い場所や、湿気や蒸気の当たる場所にスキャナーを設置しないでく ださい。感電または出火の危険があります。
- 電源コンセントがスキャナーから 1.52 m 以内にあり、簡単に接続できることを 確認してください。
- 電源アダプタがコンセントに接続されていることを確認してください。
- スキャナーに付属している AC アダプタを使用してください。
- 電源コンセントの周辺には十分なスペースを空け、緊急時にすぐにプラグを外 せるようにしてください。
- スキャナーが異常に熱い、異臭がする、煙が出る、異音がする場合は、使用を 中止してください。スキャナーを即座に停止して、電源アダプタをコンセント から外してください。コダックサービスセンターにご連絡ください。
- スキャナーや AC 電源アダプタを分解または改造しないでください。
- 電源アダプタと USB ケーブルが接続されたままスキャナーを動かさないでくだ さい。電源アダプタとインターフェースケーブルが破損するおそれがあります。 スキャナーを移動する前に電源アダプタをコンセントから抜いてください。
- 化学製品の安全データシート (MSDS) は、次のコダック Web サイトで入手で きます。(www.kodak.com/go/msds)。ウェブサイトから MSDS にアクセスす る場合、消耗品のカタログ番号、またはキーワードを提示する必要があります。 消耗品とカタログ番号については、このガイドの「アクセサリと消耗品」を参 照してください。

• コダックが推奨するクリーニング手順に従ってください。エアー、液体、ガス スプレークリーナを使用しないでください。これらのクリーナは、ほこり、汚 れ、ゴミをスキャナー内の別の場所に移動させ、スキャナーの故障の原因とな る可能性があります。

#### 環境に関する情報

- コダック *ScanMate* i920 スキャナーは、世界規模の環境要件を満たすように設 計されています。
- メンテナンスまたはサービス時に交換した消耗品の廃棄についてはガイドラ インを参照してください。詳細については、地域の規定に従うか最寄のコダッ ク代理店にお問い合わせください。
- リサイクルやリユースについては、地域の自治体にお問い合わせください(米国 の場合は www.kodak.com/go/recycle を参照してください)。
- 製品パッケージはリサイクル可能です。
- コダック *ScanMate* i920 スキャナーはエナジースターに準拠しており、出荷時 には 15 分に設定されています。

#### **EMC** 声明

米国 **:** この装置は、FCC 規則の Part 15 に従った Class B デジタル装置に対する制 限に適合していることが検査され、証明されています。これらの制限は、居住設 備での有害な電波障害に対して適切な保護機能を提供するように設計されていま す。本製品は高周波エネルギーを発生させ、使用し、また放射することもありま す。取扱説明書に従って設置、ご使用されない場合は、無線通信に有害な障害を もたらす可能性があります。ただし、取扱説明書に従って設置した場合でも障害 が発生する可能性があります。この装置が無線通信またはテレビ受信の障害とな る場合には(これは装置をオン/オフすることで判定できます)、次の 1 つ以上 の方法で障害を改善されることをお勧めします。

- 受信アンテナの方向を変える、または場所を移動する。
- この装置と受信機との距離を広げる。
- この装置を、受信機が接続されている回線とは異なるコンセントに接続する。
- 取扱店または信頼できるラジオ/テレビ関係の技術者に問い合わせる。

準拠に対して責任を負う当事者の明示的な許可を得ないまま機器を改造または改 変した場合は、機器を操作する権限を失う場合があります。製品に被覆インター フェースケーブルが同梱されている場合、または製品を設置する際に被覆イン ターフェースケーブルを追加コンポーネント/アクセサリとして使用するように 指定されている場合は、FCC 規制に準拠するためにそれらのケーブルを使用する 必要があります。

韓国 **:** この機器は家庭で使用するための EMC 登録を取得しており、住宅でご利 用いただけます。

이 기기는 가정용으로 견자파적함동록을 한 기기로서 주거지역에서는 팔론 모든 지역에서 사용할 수 있습니다.

日本 **:** この装置は、情報処理装置等電波障害自主規制協議会 (VCCI) の基準に基づ くクラス B 情報技術装置です。この装置を家庭環境でラジオやテレビジョン受信 機の近くで使用すると、受信障害を引き起こすことがあります。取扱説明書に従っ て正しい設置と運用を実施してください。

情報処理装置等電波障害自主規制協議会(VCCI)の基準 スB情報技術装置です。この装置は、家庭環境で使用すること いますが、この装置がラジオやテレビジョン受信機に近接して 受信障害を引き起こすことがあります。 に従って正しい取り扱いをして下さい。

## 騒音

Maschinenlärminformationsverordnung – 3, GSGV Der arbeitsplatzbezogene Emissionswert beträgt <70 dB(A).

[Machine Noise Information Ordinance — 3, GSGV 操作者位置の騒音は <70 dB(A) 以下。]

### ヨーロッパ連合

このマークは、この製品を廃棄する際に、回収とリサイクルを行う適 切な施設への送付が義務付けられていることを表します。本製品の収 集/回収プログラムの詳細については、最寄りのコダック代理店にお 問い合わせください。または、www.kodak.com/go/recycle を参照し てください。

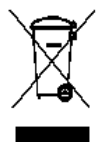

REACH規則 ((EC) No. 1907/2006)第59 (1)条の対照リストに含まれる 物質については、www.kodak.com/go/REACH を参照してください。

<span id="page-7-0"></span>概要

コダック *ScanMate* i920 スキャナーは一度で両面スキャンが可能なデス クトップカラースキャナーで、1 分間に 20 ページのスキャンが可能です。 ホスト PC に充分なメモリが搭載されていれば、自動ドキュメントフィー ダで最大 21.6 x 165.1 cm までの原稿をスキャンできます。

#### <span id="page-7-1"></span>同梱品一覧

- コダック ScanMate i920 スキャナー
- USB 2.0 ケーブル
- 電源アダプタ
- AC プラグ アダプタ
- インストール CD と参照資料

## <span id="page-8-0"></span>スキャナーのコンポーネント 前部

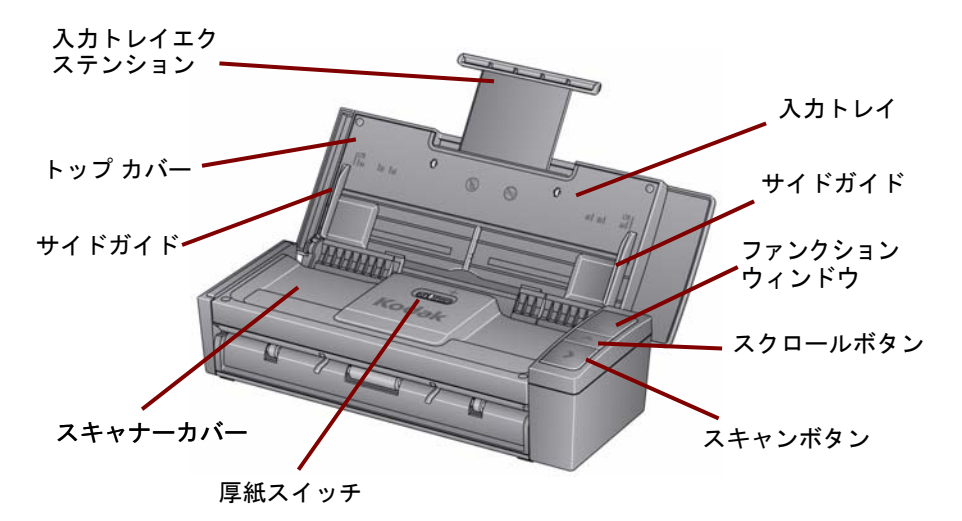

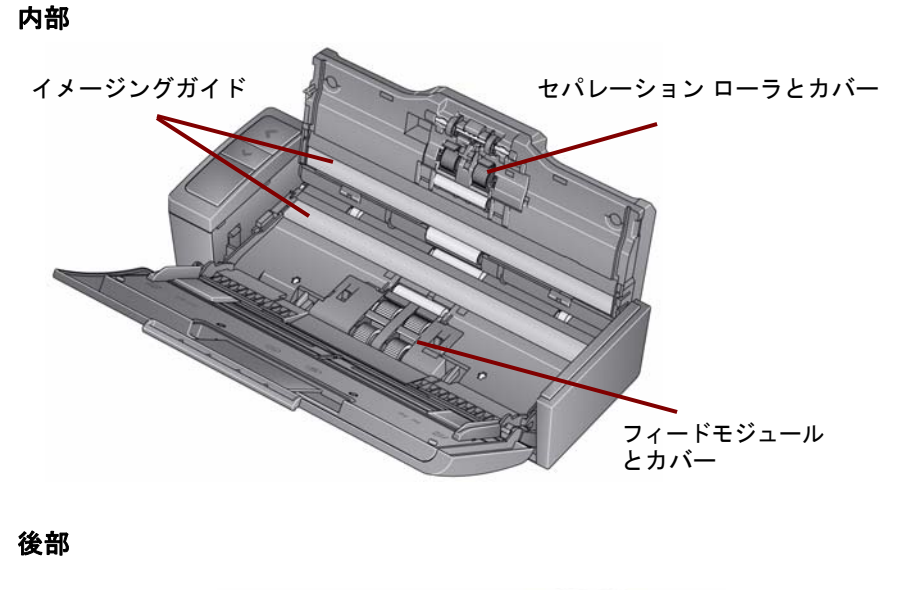

![](_page_9_Picture_1.jpeg)

<span id="page-10-0"></span>設置

- 1. コダック *ScanMate* i920 スキャナーのインストール CD を CD-ROM ド ライブに挿入します。インストールプログラムが自動的に起動します。
- **2. [** スキャナーのソフトウェアをインストールする **...]** を選択します。

![](_page_10_Picture_3.jpeg)

注:

- CD が自動起動しない場合、デスクトップ上のマイコンピュータアイコ ンを開いて、CD-ROM ドライブのアイコンをダブルクリックし、 **Setup.exe** をダブルクリックします。
- 「*Portions of this application are already installed*」のメッセージが 表示された場合は、**[Yes]** をクリックしてインストール手順を続行し ます。これまでにインストールされたコダックスキャナーソフトウェ アは更新され、このスキャナーでも共有されます。
- 3. [Welcome] 画面が表示されたら、**[Next]** をクリックします。
- 4. ソフトウェアライセンス使用許諾を読み、**[I Agree]** をクリックします。 インストールが始まり、進行状況が表示されます。
- 5. インストールが完了したら、**[Finish]** をクリックします。
- 6. コダック *ScanMate* i920 スキャナーのインストール CD を CD-ROM ド ライブから取り出します。

#### <span id="page-11-0"></span>電源アダプタと **USB** ケーブルの接続

ドライバをインストールしたら、電源アダプタとスキャナーの USB ケー ブルを接続します。以下の図を参照して、正しく接続します。電源コン セントがスキャナーから 1.52 m 以内にあり、簡単に接続できることを確 認してください。

- 1. スキャナーに同梱されている AC プラグアダプタから、PSE マークの 刻印が入ったプラグアダプタを選択します。
- 2. 正しいプラグアダプタを電源アダプタに取り付け、電源アダプタをコ ンセントに接続します。

![](_page_11_Picture_6.jpeg)

- 3. 電源コードをスキャナーの電源ポートに接続します。
- 4. USB ケーブルをスキャナー後部にある USB ポートに接続します。
- 5. USB ケーブルのもう一端を PC の正しい USB ポートに接続します。

![](_page_12_Picture_3.jpeg)

#### <span id="page-13-0"></span>電源のオン/オフ

• スキャナーの電源を入れる:トップカバーを開きます。スキャナーの 電源が入ると、スキャナー前部の緑色のインジケータが点滅し、ス キャナーが一連のセルフテストを実行します。緑色のインジケータが 点灯したら、スキャナーは使用できます。

![](_page_13_Picture_2.jpeg)

## • スキャナーの電源を切る:トップカバーを閉じます。

## <span id="page-14-0"></span>スキャン

### <span id="page-14-1"></span>スキャナーの準備

- 1. スキャナーの電源が入っており、スキャンの準備が整っている(緑色の インジケータが点灯している)ことを確認します。
- 2. 入力トレイのドキュメント エクステンションを引き出します。

![](_page_14_Picture_4.jpeg)

3. サイドガイドを調整(外側か内側にスライドさせる)してスキャンす る原稿のサイズに合わせます。

### <span id="page-15-0"></span>原稿の準備

- 標準用紙サイズの原稿は簡単に給紙できます。スキャンする原稿は先 端を揃え、入力トレイの中央にセットします。これによって、原稿が 1枚ずつスキャナーに送られます。
- ホチキスやクリップは、スキャン前にすべて取り除いてください。原 稿がホチキスやクリップで留められていると、スキャナーや原稿が破 損する場合があります。
- スキャン前に、用紙上のすべてのインクと修正液が乾燥していることを 確認してください。
- 原稿の表面を入力トレイ側に伏せて、原稿の上部が入力トレイに挿入 されていることを確認してください。
- (カード紙、クレジットカードなど)厚紙をスキャンする場合、所定 の位置にしっかりと収まるまで厚紙スイッチを右に動かします。通常 の原稿をスキャンする場合は、厚紙スイッチを左に動かします。

#### <span id="page-16-0"></span>スキャンアプリケーションの選択

コダックのスマートタッチで、以下のような一般的なスキャンタスクを 簡単に実行できます。

- 受領した顧客からの書類をスキャンして支店内の社員と共有する
- 紙のレポートからサーチャブル PDF を作成する
- 請求書をスキャンして FAX/ 印刷する
- 写真をスキャンしてプレゼンテーションに追加する

予め設定された 9 種類のタスクのショートカットを用意しています。 ショートカットを修正して名前を変更し、独自のタスクを作成できます。 保存先に格納する前に、イメージをプレビューして簡単に編集(ズーム、 回転、クロップなど)できます。

## <span id="page-17-0"></span>メンテナンス

この章ではスキャナーの清掃手順や消耗品の交換手順を説明します。 スキャナーは定期的に清掃する必要があります。原稿がうまく搬送でき なくなったり、複数枚の書類が一度に搬送されたり、イメージに線が入っ てしまう場合は、スキャナーを清掃してください。この章の最後にある

「消耗品」には、スキャナーの清掃に必要な消耗品リストを示しています。

重要 *:* コダックから提供されているクリーナを使用します。家庭用クリー ナは使用しないでください。

エアー、液体、ガスのスプレークリーナは使用しないでください。 表面の温度が常温に下がってからクリーナを使用してください。高 熱面にクリーナを使用しないでください。

換気をしてください。狭い場所でクリーナを使用しないでくださ  $L_{\alpha}$ 

1. 清掃を始める前にスキャナーの電源をコンセントから抜いてください。

2. トップカバーを開きます。

3. スキャナーカバーを開きます。

![](_page_18_Picture_1.jpeg)

4. ローラクリーニングパッドを使って、3 ヶ所のローラを磨くように拭 きます。ローラを回しながら拭いて、ローラ全体をクリーニングしま す。

![](_page_18_Picture_3.jpeg)

重要 *:* ローラクリーニングパッドには、目に刺激を与える可能性のある ラウリル硫酸エーテルナトリウムが含まれています。メンテナン ス作業が終わったら、石鹸と水で手を洗ってください。詳細につ いては、*MSDS*(製品安全データシート)を参照してください。

#### <span id="page-19-0"></span>セパレーションモジュールのクリーニングと交換

1. セパレーションローラカバーのロックを解除します。

![](_page_19_Picture_3.jpeg)

- 2. セパレーションローラを取り外します。
	- セパレーションローラが磨耗してフィーダの性能が低下した場合 は、セパレーションローラを交換して手順 4 に進みます。

• セパレーションローラを清掃する場合は引き続き手順 3 に進みま す。

![](_page_20_Picture_1.jpeg)

- 3. ローラを磨くように拭きます。
- 4. 清掃したセパレーションローラを再び取り付けるか、新品のセパレー ションローラを取り付けます。
- 5. セパレーションローラ カバーを閉じます。

## <span id="page-21-0"></span>フィードモジュールのクリーニングと交換

重要:フィードモジュールカバーを取り外す前に、突起の位置が下である ことを確認します。

![](_page_21_Picture_2.jpeg)

- 1. トップカバーを開いてスキャナーの電源を入れます。
- 2. スキャナーカバーを開けます。フィードモジュールのタイヤを回して 突起を下げます。

3. カバー両端の突起を押しながら持ち上げて、フィードモジュールカ バーを取り外します。

![](_page_22_Picture_1.jpeg)

4. フィード モジュールを取り外します。

![](_page_22_Picture_3.jpeg)

注:フィードモジュールの取り外し時には、スキャナーカバー下の隙 間に指を入れ、モジュールを押し上げる場合もあります。

- フィードモジュールタイヤが磨耗してフィーダの性能が低下した 場合は、フィードモジュールを交換して手順 6 に進みます。
- フィードモジュールタイヤを清掃する場合は、引き続き手順 5 を進 みます。
- 5. ローラを磨くように拭きます。
- 6. 清掃したフィードモジュールを再び取り付けるか、新品のフィードモ ジュールを取り付けます。
- 7. フィードモジュールカバーを取り付け、スキャナーカバーを閉じます。

#### <span id="page-24-0"></span>イメージングガイドのクリーニング

- 1. トップカバーを開き、スキャナーカバーを開きます。
- 2. 静電クリーニングクロスや小さいブラシを使って表面と裏面イメー ジングガイドから埃やゴミを取り除きます。清掃時にガラスに傷を付 けないよう注意してください。
- 重要 *:* 静電クリーニングクロスには、目に刺激を与え、肌のかさつきの 原因となるイソプロパノールが含まれています。メンテナンス作 業が終わったら、石鹸と水で手を洗ってください。詳細について は、*MSDS*(製品安全データシート)を参照してください。

![](_page_24_Picture_4.jpeg)

- 3. 乾いた静電クリーニングクロスを使って、表面と裏面イメージングガ イドを乾拭きし、縞状の汚れを拭き取ります。
- 4. 完了したらスキャナーカバーを閉じて電源を接続します。

## <span id="page-25-0"></span>消耗品

消耗品を注文される場合は、スキャナーの販売代理店にご連絡ください。 www.scannerstore.kodak.com 。

![](_page_25_Picture_69.jpeg)

注: 商品と CAT 番号は、変更される場合があります。

## <span id="page-26-0"></span>トラブルシューティング

### <span id="page-26-1"></span>問題解決

スキャナーが正しく機能しない場合は以下のチャートを参照して、サー ビス&サポートに問い合わせる前にご自分で問題を解決できるか確認し てください。

![](_page_26_Picture_117.jpeg)

![](_page_27_Picture_106.jpeg)

![](_page_28_Picture_116.jpeg)

### <span id="page-29-0"></span>**LED** エラーコード

以下はファンクションウィンドウに表示されるエラーコードをまとめた ものです。エラーが発生すると、赤のインジケータが点滅し、ファンク ションウィンドウに数字が表示されます。

![](_page_29_Picture_95.jpeg)

### <span id="page-30-0"></span>サービスセンターへの問い合わせ

- 1. フリーダイヤル 0120-085-580 にご連絡下さい。
- 2. お電話の際は、次の情報をお手元にご用意ください。
	- 障害の内容
	- スキャナーのモデル名とシリアル番号
	- コンピュータの構成
	- 使用しているアプリケーションソフトウェア

## <span id="page-31-0"></span>付録 **A** 仕様

### この付録では、スキャナーの仕様とシステム要件を記載しています。

![](_page_31_Picture_146.jpeg)

![](_page_32_Picture_115.jpeg)

## <span id="page-33-0"></span>システム要件

コダック *ScanMate* i920 スキャナーの利用に推奨する最小システム構成は 以下のとおりです。

- デュアルコア 2.1 GHz 以上、メモリ 2 GB 以上、USB 2.0
- サポート OS:
	- Microsoft Windows 7 (32/64 bit)
	- Microsoft Windows Vista SP2 (32/64 bit)
	- Microsoft Windows XP SP3 (32/64 bit)

## <span id="page-34-0"></span>付録 **B** 保証(米国、カナダ限定)

コダックスキャナーをご購入いただき、ありがとうございます。コダックスキャ ナーは、お客様に最高レベルのパフォーマンスと信頼性をお届けします。すべて のコダックスキャナーは次の限定保証の対象となります。

#### コダックスキャナーの限定保証

イーストマンコダック社は、コダックまたはコダック認定小売チャネルを通じて 販売された、コダックスキャナー(部品および消耗品を除く)に次の限定保証を 適用します。

コダックは、販売時から製品に適用される限定保証期間内において、コダックス キャナーの材料および製造上の欠陥がなく、特定のコダックスキャナーに該当す るパフォーマンス仕様に準拠することを保証します。

すべてのコダックスキャナーには以下の保証除外規定が適用されます。欠陥があ る、または製品仕様に準拠していないコダックスキャナーは、コダックの判断に より、修理、新製品または代替製品と交換されます。

購入者は、電話 (800-822-1414) または当社の Web サイト

(www.Kodak.com/go/warranty) で、 購入した*コダック*に適用される限定保証期間を 確認できます。また、この保証期間はコダックスキャナーに同梱されている限定 保証の概要のカードにも記載されています。

保証によるサービスを受けるには、購入を証明する書類が必要となります。

#### 保証の除外

コダックの限定保証は、災害、事故、不可抗力、輸送などの原因によって、購入 後に*コダック*スキャナーがこうむった物理的損害には適用されません。これには、 次の場合が含まれます。(a) コダックにスキャナーを送り返す際に、その時点で最 新のコダックの梱包と輸送のガイドラインにしたがってスキャナーを梱包および 輸送しなかったために損害が生じた(発送前に輸送中の損害を防ぐ手段を講じな かった、または、使用前にこれらの手段を取り外さなかった場合を含む)。(b) ユー ザーのオペレーティングシステムまたはアプリケーションソフトウェアのインス トール、システム統合、プログラミング、または再インストール、製品またはコ ンポーネントのシステムエンジニアリング、移動や廃棄、データの再構築によっ て損害が生じた(コネクタ、カバー、ガラス、ピン、シールの破損を含む)。(c) コ ダック、またはコダックの正規修理店以外によってサービス、変更、または修理 が行われた、または、製品の改造、コダック製品の模造コンポーネントやコダッ ク社製以外のコンポーネント、アセンブリ、アクセサリ、モジュールの使用によっ て損害が生じた。(d) 誤用、妥当な範囲外の製品の扱いやメンテナンス、手荒な扱 い、使用者のミス、適切な監督やメンテナンスを行わなかった(推奨されている 手順や仕様に逆らった、コダックの承認しないクリーニング用品やその他のアク セサリに使用を含む)ことによって損害が生じた。(e) 環境的な条件(過度な高温 や、その他の不適切な物理的稼動環境)、腐食、しみ、製品外での電気配線、静電 気放電 (ESD) 保護を行わなかったことによって損害が生じた。(f) 製品に対して提 供されているファームウエアの更新やリリースをインストールしなかったために 損害が生じた。(g) その他の随時追加される除外項目によって損害が生じた。これ らの追加項目はオンライン (www.Kodak.com/go/warranty) または電話 (800-822-1414) で確認可能。

コダックでは、米国以外の国で購入された製品に対しては、限定保証を提供して いません。米国外の流通経路から製品を購入した場合は、購入元によって保証が 行われます(該当する場合)。

コダックでは、サードパーティの製品、コンピュータシステム、またはその他の 電子機器の一部として購入された製品に対しては、限定保証を行いません。

これらの製品に対する保証は、OEM (Original Equipment Manufacturer) により、 このメーカーの製品やシステムの一部として提供されます。

製品を交換した場合の限定保証の期間は、欠陥のあった元の製品に適用される期 間か、30 日のうち、長い方となります。

#### 設置に関する警告と断り書き

コダックでは、原因の如何を問わず、この製品の販売、設置、使用、修理、また は機能障害に起因する結果的または偶発的な損害について、いかなる責任も負い ません。これらのコダックが保証責任をもたない損害には、収入や利益の損失、 データの損失、ダウンタイムの費用、製品の使用の損失、当製品を置換する製品 のコスト、設備やサービス、および顧客によるこれらの損害に対する要求を含み、 また、これに限られたものではありません。

この付録の条項と、限定保証の条項間に矛盾がある場合は、限定責任の条項が優 先されます。

#### 限定保証によるサービスを受けるには

コダックスキャナーには、開梱、セットアップ、設置、操作に関する情報が付属し ています。ユーザーズガイドを注意して読めば、製品の適切な設置、使用、メンテ ナンスに関し、ほとんどの技術的情報が得られるはずです。ただし、ユーザーズガ イドを参照しても不明の場合は、当社の Web サイト (www.Kodak.com/go/disupport) にアクセスしていただくか、以下までお問い合わせください。

コダックサポートセンター:(800) 822-1414

サポートセンターは、休日を除く月曜日から金曜日の午前 8 時から午後 5 時まで 営業しています。

お問い合わせになる前に、該当する購入者はコダックスキャナーのモデル番号、 パーツ番号、シリアル番号、購入を証明できるものをご用意ください。また、問 題について説明できるように、情報を整理しておいてください。

サポートセンターの担当者は、ユーザーが問題を解決できるように、電話でお手 伝いします。場合によっては、いくつかの簡単な自己診断テストを実行して、結 果のステータスやエラーコードのメッセージを伝えるように求められることがあ ります。これは、問題がコダックスキャナーにあるかまたは別のコンポーネント にあるのか、問題を電話で解決できるか、サポートセンターでの判断に役立てる ためです。サポートセンターが、ハードウェアの問題が限定保証や購入されたメ ンテナンスサービスの範囲であると判断する場合は、必要に応じて RMA 番号 (Return Material Authorization Number) が発行されます。その後、サービスのリ クエストが発行され、修理か交換が行われます。

#### 梱包と輸送のガイドライン

購入者は、保証が適用される製品を返送する場合、製品が輸送中に損傷しないよ うに、十分な梱包を行ってください。梱包が十分でなかった場合、コダックスキャ ナー保証が無効になります。製品の保管や輸送のために、元の箱や梱包を保管し ておくことをお勧めします。コダックでは、輸送中の損傷に関連する問題につい ては責任を負いません。購入者はコダックスキャナーのみを返品してください。 発送の前に、すべての追加のアイテム(アダプタ、ケーブル、ソフトウェア、マ ニュアルなど)を取り外して、保管しておいてください。コダックはこれらの品 目について青任を負わず、修理または交換したコダックスキャナーと一緒に返送 されません。すべての製品は、元の梱包、または返品するユニットに対して承認 された梱包を使用して、コダックに返送してください。購入者は*コダック*スキャ ナーを発送する前に、梱包材を取り付けてください。元の梱包がない場合は、コ ダックのサポートセンター(電話:800-822-1414)に、新しい梱包用品のパーツ 番号と注文方法を問い合わせてください。

### 返送の手順

本限定保証の対象となるコダックスキャナーのサービスを受けられる購入者は、 (800) 822-1414 に連絡して返品認証番号 (「RMA」) を取得し、RMA の発行から 10 営業日以内にコダックの現行の梱包と輸送のガイドラインに従い、コダックス キャナーをエンドユーザーの送料および保険料負担で RMA で指定する宛先まで 発送するものとします。

コダックが交換した製品や部品は、コダックの所有となります。

#### 顧客の責任

サービスの要求を行うことによって、限定保証の対象となる購入者は、限定保証 の条件(断り書きと限定保証の条項を含む)に合意したものとみなされます。サー ビスを受けるまえに、ユーザーは損傷を受ける、または損失される恐れのあるデー タやファイルをすべてバックアップしてください。コダックでは、失われた、ま たは損傷を受けたデータやファイルに対し、何ら責任を負いません。

#### 保証サービスの説明

イーストマンコダック社(コダック)は限定保証をサポートし、*コダック*スキャ ナーの使用および取り扱いを支援する(サービス方法)、様々なサービスプログラ ムを提供しています。コダックスキャナーは重要な投資です。コダックスキャナー は、競争力を維持するために必要な生産性を発揮します。たとえ一時的であって も、この生産性を失うと、ビジネスに支障が生じる場合があります。ダウンタイ ムは、修理費だけでなく、時間を失ったという意味でも、非常に高価なものにな りえます。これらの問題を避けるために、コダックでは限定保証の遂行にあたり、 製品タイプによって、以下にあげるサービス方法のいずれかを使用します。

選択したコダックスキャナーには限定保証登録カードと限定保証概要カードが付 属しています。このカードは、モデルごとに異なります。限定保証の概要カード には、モデル番号と限定保証を含む、重要な保証に関する情報が記載されていま す。特定のコダックスキャナーに適用されるサービス方法を判断するには、限定 保証概要カードを参照してください。

限定保証登録カード、または限定保証の概要カードが見つからない場合、製品に 関する情報(最新の保証やサービスプログラムに関する情報や制限を含む)は、 オンライン (www.Kodak.com/go/disupport) または電話 (800-822-1414) で入手でき ます。

サービスの遅延を避けるために、限定保証登録カードをできるだけ早く返送して ください。限定保証登録カードが同梱されていない場合は、オンライン (www.Kodak.com/go/disupport) または電話 (800-822-1414) でも登録を行えます。

コダックはまた、コダックスキャナーの使用と取り扱いを支援するために購入で きるサービスプログラムも提供しています。

コダックでは、限定保証によってお客様に、品質、パフォーマンス、信頼性、そし てサービスをお届けするべく、努力しています。

#### 出張サービス

選択したコダックスキャナーに対して、サポートセンターがハードウェアプログ ラムを確認した場合、サービスコールが作成され、記録されます。製品がアメリ カ合衆国の 48 州、またはアラスカとハワイの一部の地域にあり、技術者がスキャ ナーにアクセスするにあたってセキュリティ上、安全上、または物理的な制限の ない場合は、コダックの技術者が製品のある場所に派遣されて、修理が行われま す。サービスが提供されている地域の詳細については、当社の Web サイト (www.Kodak.com/go/docimaging) を参照してください。出張サービスは、休日を 除く、月曜日から金曜日までの現地時間で午前 8 時から午後 5 時の間に実施され ています。

#### **AUR**

AUR は、業界で提供されているサービスの中で、もっとも簡単で、包括的なもの といえるでしょう。万が一製品に欠陥があった場合、特定のコダックスキャナー の該当する購入者に対し、コダックは 2 営業日以内に製品を交換します。

AUR では特定の障害または破損のあるコダックスキャナーについて、事前に交換を 行います。AUR を利用するには、対象となる購入者は RMA 番号を取得し、アド バンス交換合意書に署名し、交換用製品を確保するためのクレジットカードへの 課金に了承します。RMA 番号は、交換のための製品を確認しなければならない場 合のために、大切に保管してください。対象となる購入者は、交換のための製品 の郵送先住所を尋ねられます。また、故障した製品の返品のために、梱包と発送 に関する指示がファックスで送信されます。サービスのリクエストが始まり、コ ダックが署名された合意書を受け取ってから 2 営業日以内に、交換用の製品が届 けられます。故障した製品は、ユーザーが交換用製品を受け取ってから 10 日以 内にコダックに届けられる必要があります。この期日を過ぎると、交換用製品の 標準価格がユーザーのクレジットカードに課金されます。交換用製品の発送にあ たっては、コダックが送料を負担し、輸送手段を選択します。コダックの指示や、 コダックが希望する輸送業者以外を使って発送が行われた場合、限定保証は無効 になることがあります。

製品をコダックに返送する前に、限定保証でカバーされていない、すべてのオプ ションやアクセサリ(電源コードやマニュアルを含む)を取り外してください。 故障した製品の返送には、交換用製品に使われていた箱と梱包を使用してくださ い。故障した製品が、交換用製品に使われていた箱と梱包で返送されなかった場 合、限定保証は無効になることがあります。故障した製品が適切に受理されるよ うに、RMA (Return Material Authorization) 番号を箱の外側にはっきりと書いてく ださい。

#### ディーポサービス

コダックスキャナーがアドバンス交換またはオンサイトサービスの対象外の場 合、該当する購入者はディーポ修理サービスを利用できます。対象となる購入者 は、最寄の正規ディーポ修理センターに製品を送るように指示されます。修理セ ンターまでの輸送の費用は購入者が負担し、輸送中の破損などについては購入者 が責任をもつものとします。製品を修理センターに返送する前に、限定保証でカ バーされていない、すべてのオプションやアクセサリ(電源コードやマニュアル を含む)を取り外してください。すべての製品は、元の梱包、または推奨されて いる箱を使用して、コダックに返送してください。コダックスキャナーは、発送 前に梱包材を取り付けてください。元の梱包がない場合は、コダックのサポート センター(電話:800-822-1414)に、新しい梱包用品の注文方法を問い合わせて ください。コダックスキャナーのサービスを受けられる購入者は、(800) 822-1414 に連絡して返品認証番号 (「RMA」) を取得し、RMA の発行から (10 営業日以内 にコダックの現行の梱包と輸送のガイドラインに従い、コダックスキャナーをエ ンドユーザーの送料および保険料負担で RMA が指定する宛先まで発送するもの とします。故障した製品が適切に受理されるように、RMA (Return Material Authorization) 番号を箱の外側にはっきりと書いてください。

製品の受理後、修理センターは製品を 10 営業日以内に修理します。修理された製 品は、2 日以内に配送されるエクスプレス便で購入者に返送されます。購入者は この送料を負担する必要はありません。

### 重要な制限

資格:アドバンス交換プログラムおよびディーポサービスは米国 50 州の該当す る購入者が利用でき、オンサイトサービスは隣接した 48 州、アラスカおよびハ ワイの特定の領域でコダックの認定ディストリビュータから購入した製品に対し て利用できます。コダックスキャナーは、購入者がコダックのその時点で有効な 梱包および発送のガイドラインに従って欠陥のある製品を返送しなかった場合な ど、製品がコダックのその時点で有効な保証除外規定を満たさない場合、保証内 のいかなるサービスも受けられません。購入者は、コダックスキャナーを個人ま たはビジネス目的で購入し、再販目的ではない場合に「該当する購入者」または 「エンドユーザー」とみなされます。

消耗品:消耗品は、通常の使用において消費され、必要に応じてエンドユーザー によって交換される品目です。消耗品や備品など、および、ユーザーズガイドで ユーザーの責任であると述べられているアイテムは、限定保証の対象とはなりま せん。

上記の除外される部品やサービスは、正規サービス店が独自の条件と料金で提供 しています。

コダックが交換した製品や部品は、コダックの所有となります。

#### コダックの連絡先

- コダックスキャナーに関する情報:**www.Kodak.com/go/docimaging**
- 米国内の電話によるサービス、修理、技術サポート午前 **5** 時~午後 **5** 時、 月曜~金曜 **(800) 822-1414**(コダックの定める休日を除く)
- 技術文書と FAQ(24 時間):**www.Kodak.com/go/disupport**

![](_page_43_Picture_0.jpeg)

コダック株式会社 東京都千代田区神田駿河台 2-9 KDX 御茶ノ水ビル Rochester, NY 14650 U.S.A. © Kodak, 2011. All rights reserved.<br>TM: Kodak, ScanMate